# NIH's Public Access Policy: Information and Tools to Ensure **Compliance**

Alicia Reed

 Grant Officer, Research and Graduate Studies/KU Center for Research

### Overview

- Information on the NIH Public Access Policy
- Ensuring Compliance
- National Center for Biotechnology Information bibliographic portal (My NCBI)
	- My Bibliography and PubMed
	- Searches
	- Delegation

# NIH Public Access Policy

- In effect since April 7, 2008
- For non-competing continuation grant awards with a **start date of July 1, 2013 or beyond**:

 1) NIH will delay processing of an award if publications arising from it are not in compliance with the NIH public access policy.

 2) Investigators will need to use My NCBI to enter papers onto progress reports. Papers can be associated electronically using the RPPR, or included in the PHS 2590 using the My NCBI generated PDF report.

- <http://publicaccess.nih.gov/>
	- Overview of the policy
	- Link to MyNCBI
	- Additional Details on how to comply
	- Video Trainings

### Pub Med, PubMed Central, & NIH Manuscript System

- **PubMed** is a free database accessing primarily the MEDLINE database of references and abstracts on life sciences and biomedical topics. The United States National Library of Medicine (NLM) at the National Institutes of Health maintains the database .
- **PubMed Central (PMC)** is NIH's digital journal archive, which gives the public access to papers at no cost.
- **NIH Manuscript Submission system (NIHMS)** takes in final peer-reviewed manuscripts covered by the NIH Public Access Policy and formats them for inclusion in PMC.

# How to Comply with the Policy

### • **Determine Applicability**

Does the NIH Public Access Poli[cy](http://publicaccess.nih.gov/determine_applicability.htm) apply to your paper?

### • **Address Copyright**

Ensure your publishing agreement allows the paper to be posted to PubMed Central in accordance with the NIH Public Access Policy.

### • **Submit paper to PMC**

Submit final manuscript of a peer-reviewed paper to PubMed Central (PMC) and approve public release.

### • **Include PMCID in Citations**

Include the PMCID at the end of the full citation in your application or report.

### **Determine Applicability**

Applies to any manuscript that:

- Is peer-reviewed;
- Is accepted for publication in a journal on or after April 7, 2008; **AND**
- Arises from:
	- Any direct funding from an NIH grant/cooperative agreement active in FY2008 or beyond; or
	- Any direct funding from an NIH contract signed on or after April 7, 2008; or
	- Any direct funding from the NIH Intramural Program; or
	- An NIH employee
- Until further notice, papers written in scripts other than Latin (e.g., Russian, Japanese) cannot be processed by the NIHMS. These papers are not required to be posted on PubMed Central.
- Authors may submit final peer-reviewed manuscripts accepted before April 7, 2008 that arise from NIH funds, if they have appropriate copyright permission.

### **Address Copyright**

- **Before you sign a publication agreement or similar copyright transfer agreement**, make sure that the agreement allows the paper to be posted to PubMed Central (PMC) in accordance with the NIH Public Access Policy. **Final, peer-reviewed manuscripts must be posted to the NIHMS** *upon acceptance for publication***, and be made publicly available on PMC no later than 12 months after the official date of publication.**
- Authors should avoid signing any agreements with publishers that do not allow the author to comply with the NIH Public Access Policy.
- Contact **KU Center for Technology Commercialization** with questions: [http://ctc.ku.edu](http://ctc.ku.edu/)

### **Copyright Considerations**

- What version of the paper will be made available on PMC?
	- $\triangleright$  The NIH Public Access Policy is based on a law that requires investigators to submit "their final, peer-reviewed manuscripts" to PubMed Central. NIH will accept the final published article in lieu of the final peer-reviewed manuscript, provided that the author has the right to submit this version.
	- **Final peer-reviewed manuscript**: The Investigator's final manuscript of a peerreviewed paper accepted for journal publication, including all modifications from the peer review process.
	- **Final published article**: The journal's authoritative copy of the paper, including all modifications from the publishing peer review process, copyediting and stylistic edits, and formatting changes.
- Which submission method will be used?
- Who will submit the paper?
- When will it be submitted?
- Who will approve the submission?
- When will the paper be made public on PMC?

### Submission Methods

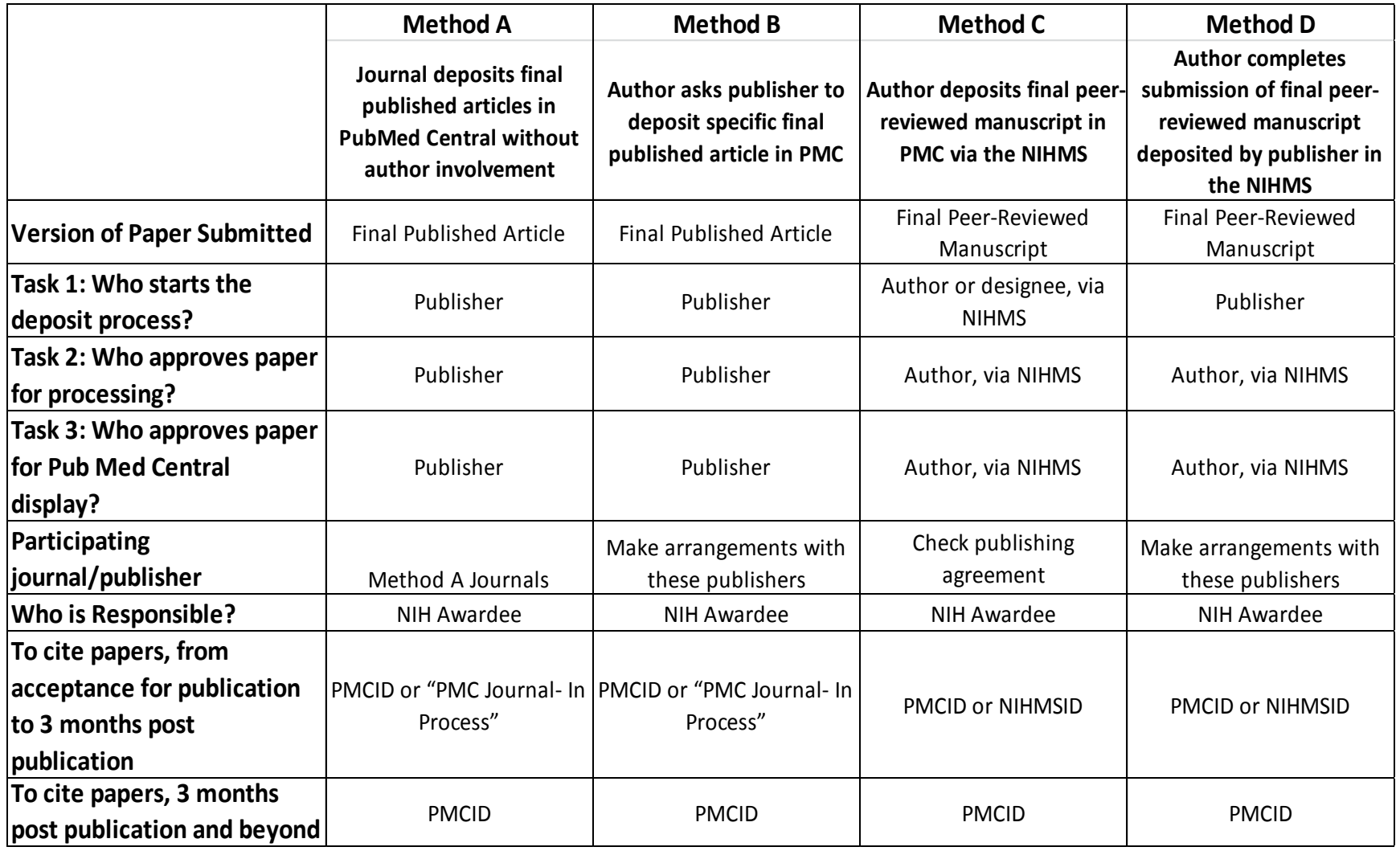

### Submission Methods Continued

• Submission Method A journals [http://publicaccess.nih.gov/submit\\_process\\_j](http://publicaccess.nih.gov/submit_process_journals.htm) [ournals.htm](http://publicaccess.nih.gov/submit_process_journals.htm)

• Submission Method B and D publishers [http://publicaccess.nih.gov/select\\_deposit\\_pu](http://publicaccess.nih.gov/select_deposit_publishers.htm) [blishers.htm](http://publicaccess.nih.gov/select_deposit_publishers.htm)

### Include PMCID in Citations

When submitting an application, proposal, or report to the NIH the PMCID must be included when citing applicable papers **that they author or that arise from their NIH-funded research.** 

**Example**: Three authors collaborate on a paper that falls under the public access policy. Author A has no NIH support, Author B worked on the paper using salary support from his mentor's NIH award, and Author C used her NIH award to support the research reported in the paper. **If any of the four scientists (the authors and Author B's mentor) cite the paper when** *they* **apply for an NIH award, they must include the PMCID in the citation.** However, when another scientist (anyone other than the three authors or Author B's mentor) cites this paper in their NIH research application, they are not required to include the PMCID. In addition, when Author B's mentor and Author C next report on the progress of their respective awards to NIH, they must cite the paper and include the PMCID.

### **NIH's Preferred Citation Methods**

- Include the PubMed Central reference number (PMCID) at the end of citations.
	- For papers published **more than 3 months before an application**, proposal and report is submitted:
		- List the PubMed Central reference number (PMCID) at the end of the full journal citation for the paper in NIH applications, proposals and reports. **A PMCID is the only way to demonstrate compliance for these papers.**
	- For papers **in press, or published within 3 months of when an application, proposal or report is submitted**:
		- When using Submission Method A or B, indicate "PMC Journal In Process" or the PMCID at the end of the full citation.
		- When using Submission Method C or D, provide a valid NIH Manuscript Submission System reference number (NIHMSID) or PMCID at the end of the full citation. Note, NIH awardees are responsible for ensuring that all steps of the NIHMS submission process are complete **within three months of publication**.
- The appropriate locations for literature citations vary depending on the application type—see [http://grants.nih.gov/grants/guide/notice](http://grants.nih.gov/grants/guide/notice-files/NOT-OD-08-119.html)[files/NOT-OD-08-119.html](http://grants.nih.gov/grants/guide/notice-files/NOT-OD-08-119.html) for detailed charts.

### KU's Role

- Public Access Compliance Monitor
- The Public Access Compliance Monitor is a webbased tool that institutions can use to track compliance of publications that fall under the NIH Public Access Policy.
- You will be receiving an email if you have publications identified as "non-compliant."

### My NCIB

### <http://www.ncbi.nlm.nih.gov/myncbi/>

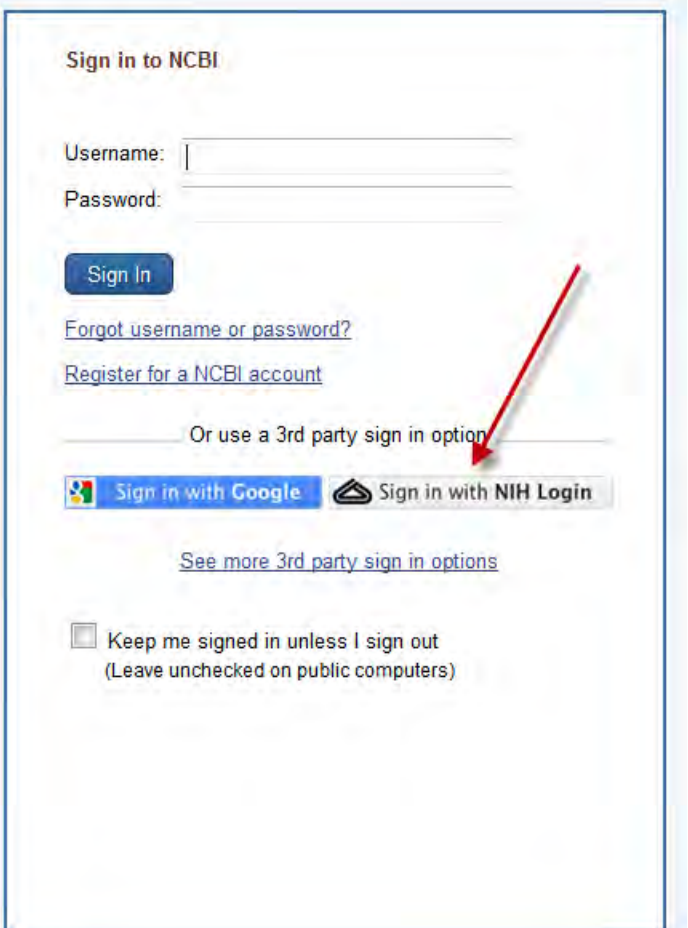

### **B** My NCBI

Customize this page | NCBI Site Preferences | Video Overview | Help

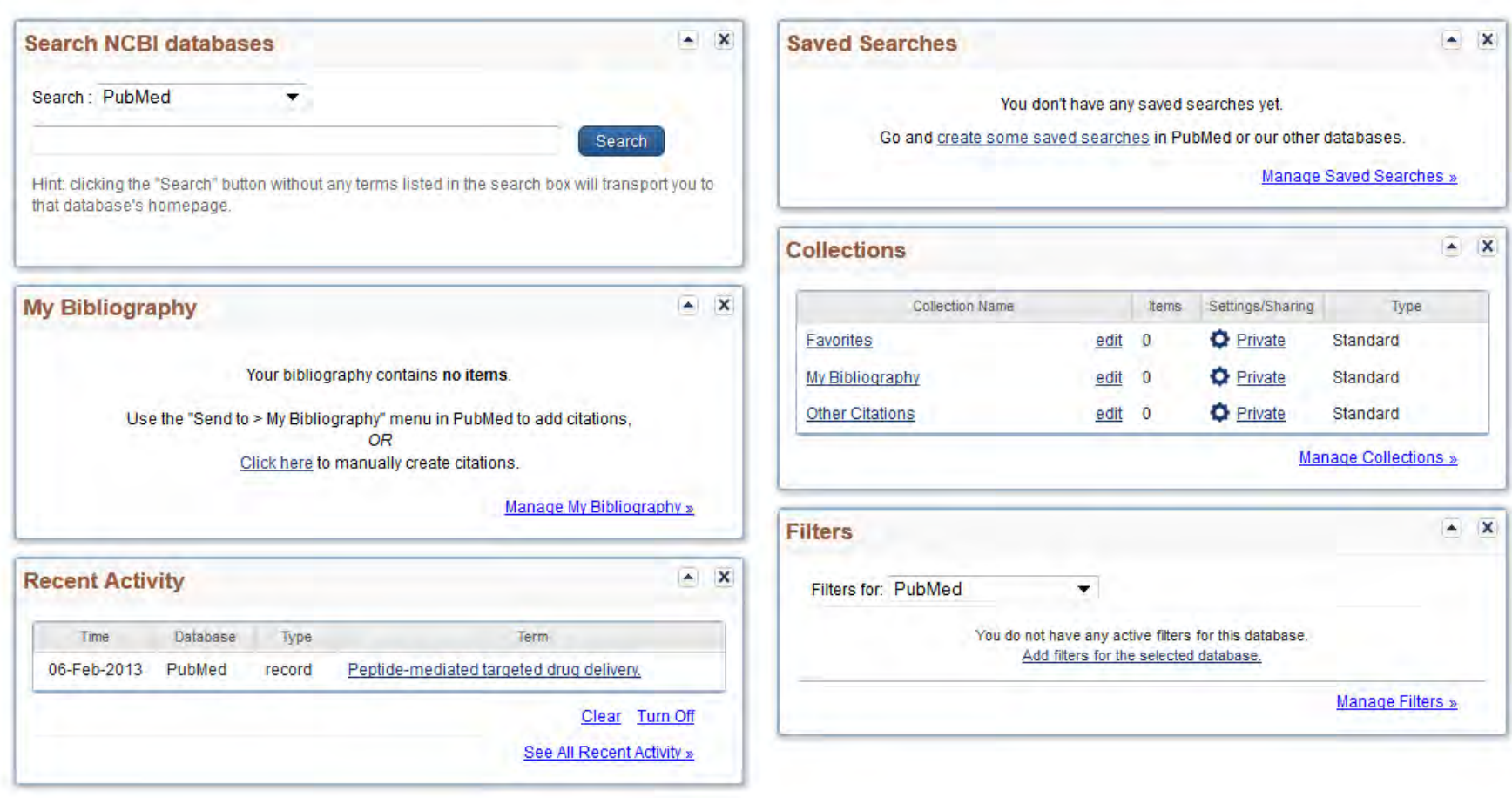

### Using My Bibliography

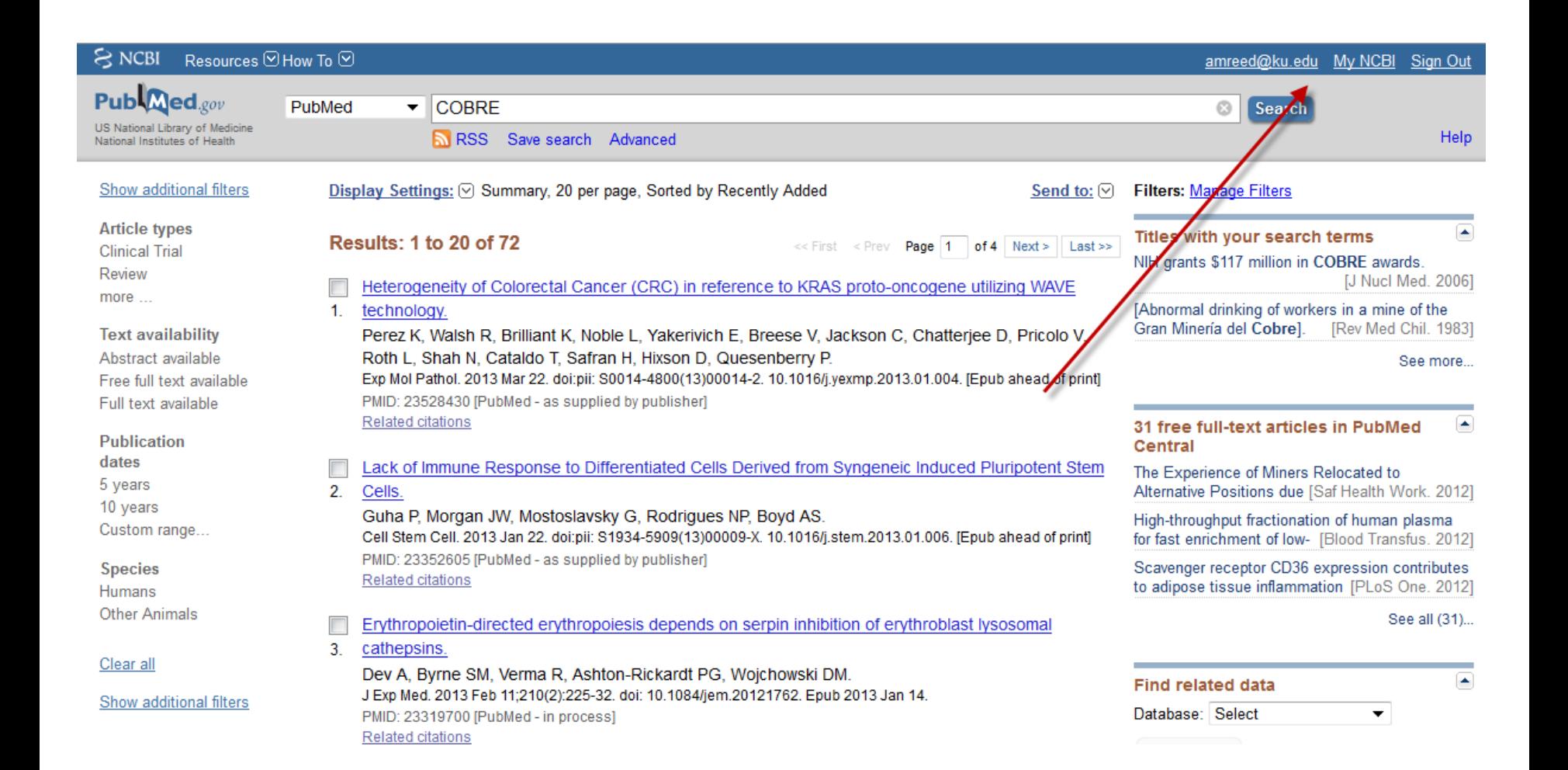

# Navigating My Bibliography

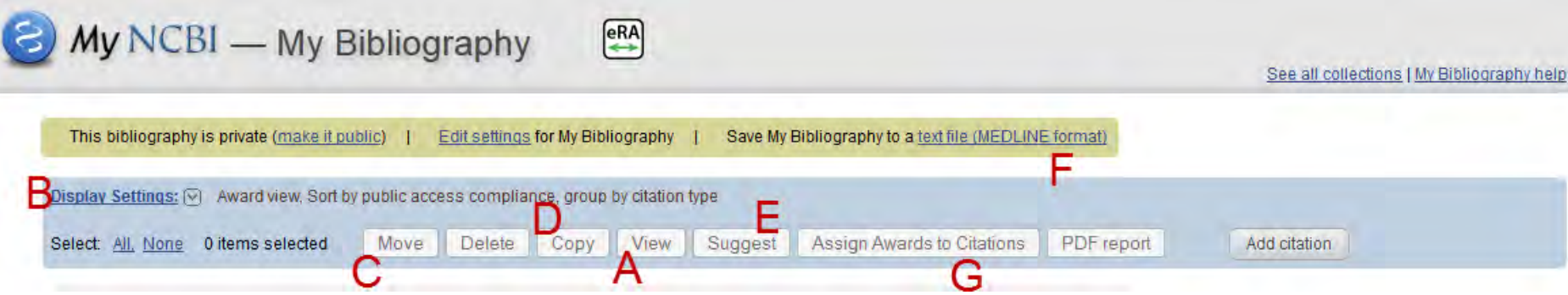

A: To view multiple citations at once click the "View" button

B: To view your citations without hyperlinks, go to "Display Settings" and select Print

C: To move a citation from My Bibliography to "Other Citations" (a separate bibliography located in Collections)

D: To copy citations to a new collection or add them to an existing collection E: To suggest individual citations to others. Multiple recipients can be added to receive citations using the "Suggest" feature

F: To download citations from My Bibliography, click the "text file" link

G: To associate multiple citations with awards at once, click the "Assign Awards to Citation" button

### Adding PubMed Citations

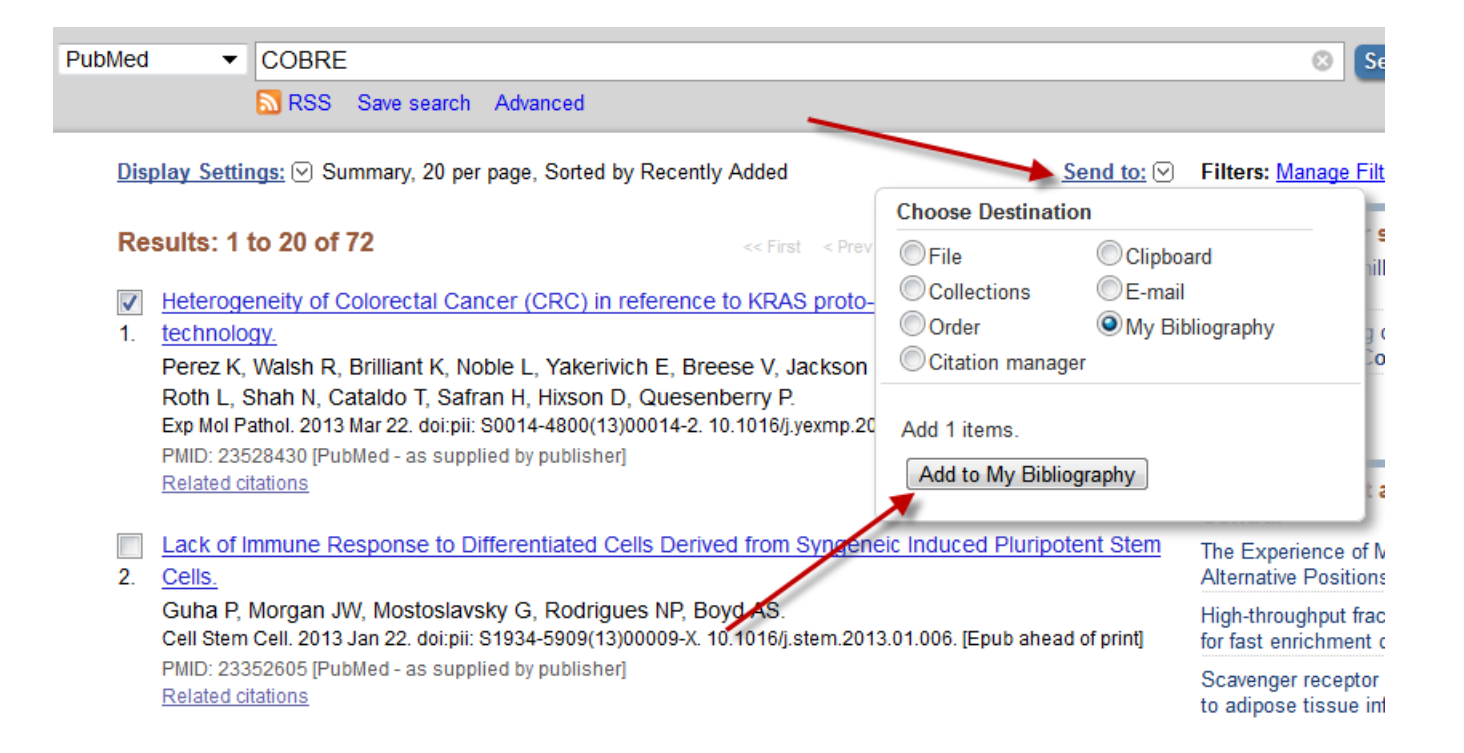

### Manual Citation Entry

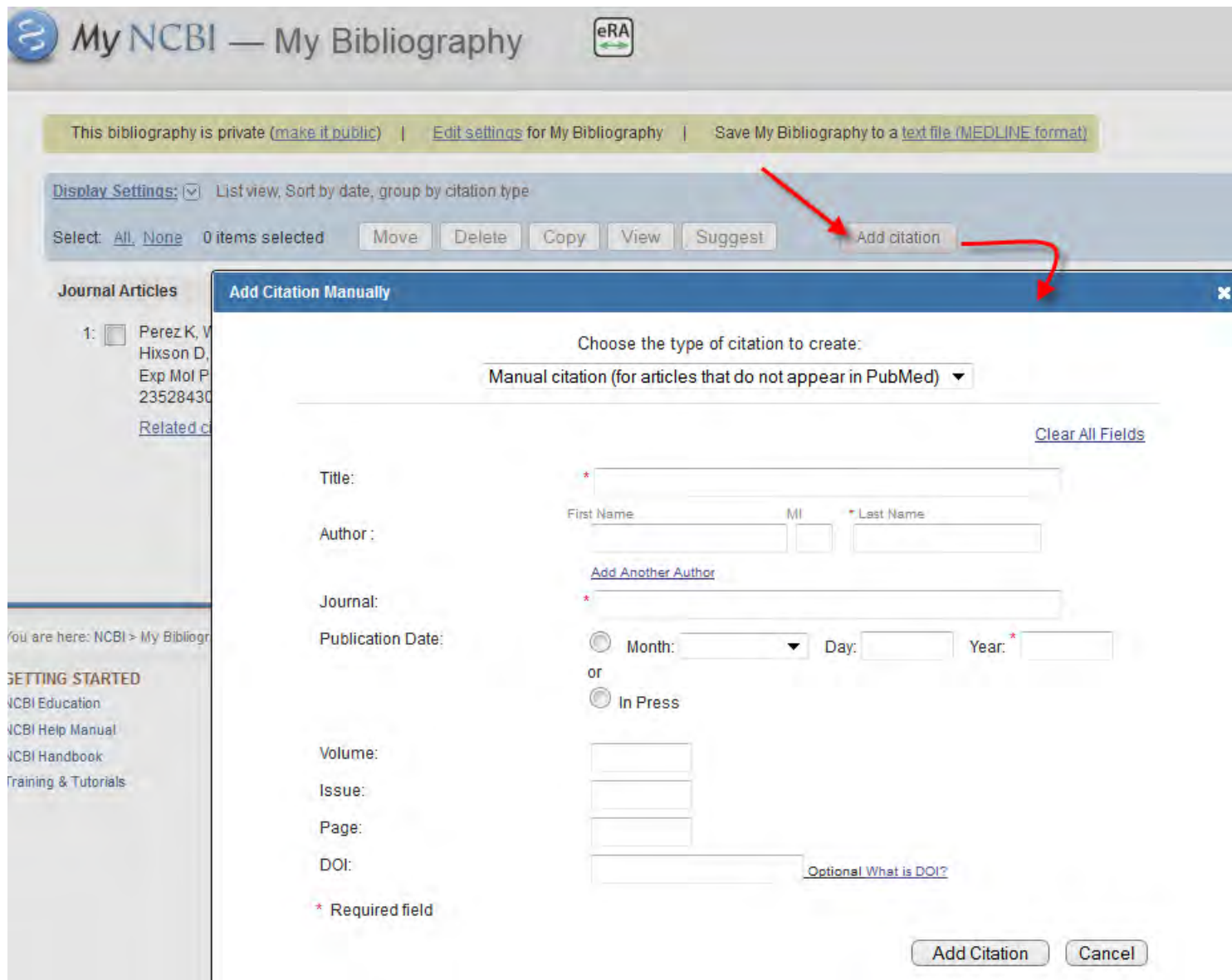

# Checking Compliance *My Bibliography*

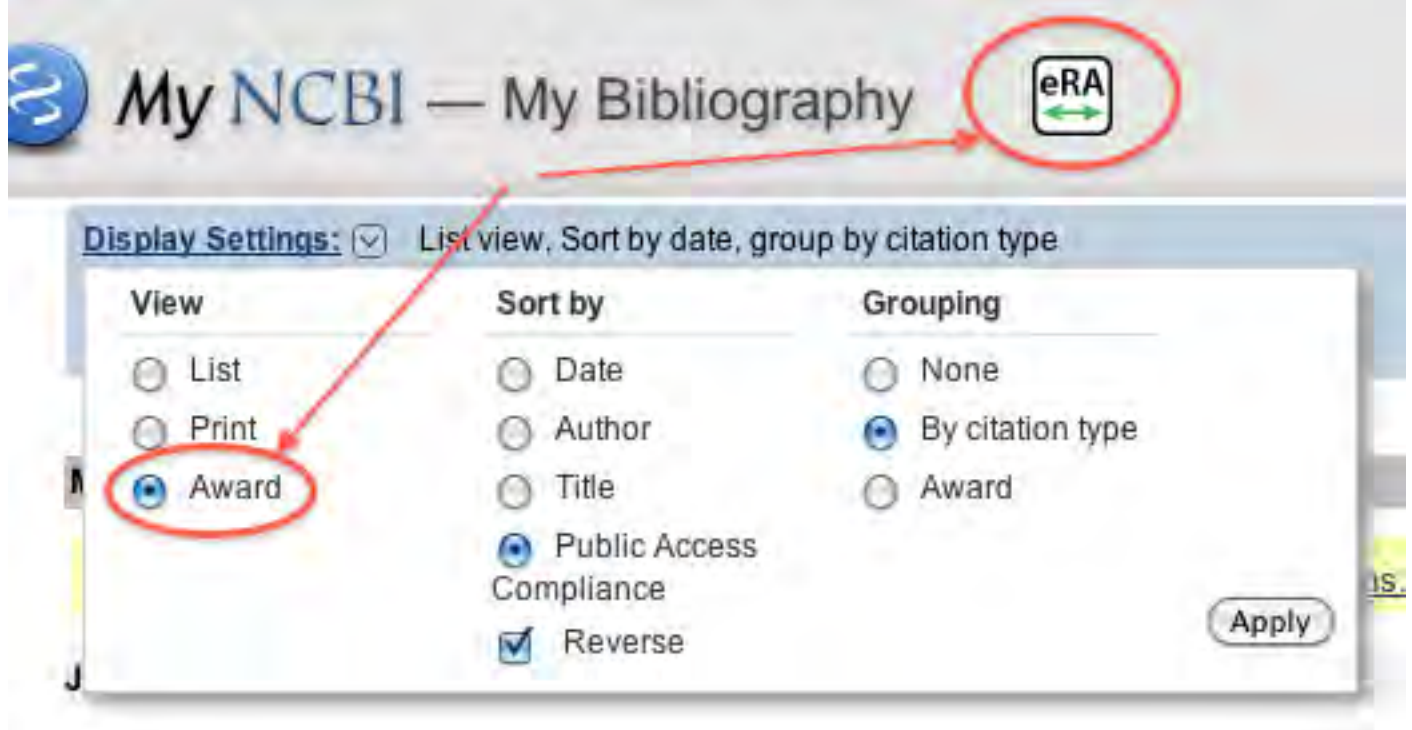

### Compliance Icons

Public Access Compliance: Non-compliant. No PMCID 3 months post publication. NIHMS ID: NIHMS70841

NIH Funding: No funding has been associated with this citation.

Public Access Compliance: PMC Journal - In Process NIH Funding: No funding has been associated with this citation.

Public Access Compliance: Complete. PMCID: PMC2632597 NIH Funding. No funding has been associated with this citation.

[N/A] Public Access Compliance: Not applicable NIH Funding: No funding has been associated with this citation.

(?) Public Access Compliance: Edit Status NIH Funding: No funding has been associated with this citation.

### Compliance Wizard

#### Did the NIH support this citation, in whole or in part?

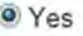

 $ONO$ 

The NIH Public Access Policy requires scientists to submit final, peer-reviewed journal manuscripts that arise from NIH funds to the digital archive PubMed Central upon acceptance for publication. (See Determine Applicability for full details.) Please submit the final manuscript sent to your publisher or indicate that this publication is exempt from the policy.

We do not have a record of this citation in NIH Manuscript Submission system (NIHMS). Please choose from the following:

- **Begin submission in the NIHMS.**
- This citation has been submitted. NIHMS ID:
- Arrangements have been made for a publisher on this list to send the final article directly to PubMed Central. (Method B)
- <sup>6</sup> This citation does not need to be submitted under NIH Public Access because:
	- Publication was not peer reviewed.
	- Publication was accepted for publication before April 7, 2008.
	- Publication was written in a script other than Latin (e.g., Russian, Japanese).

Cancel

Publication was not directly supported by NIH.

Save & Close

### Associating Funding with your Publications

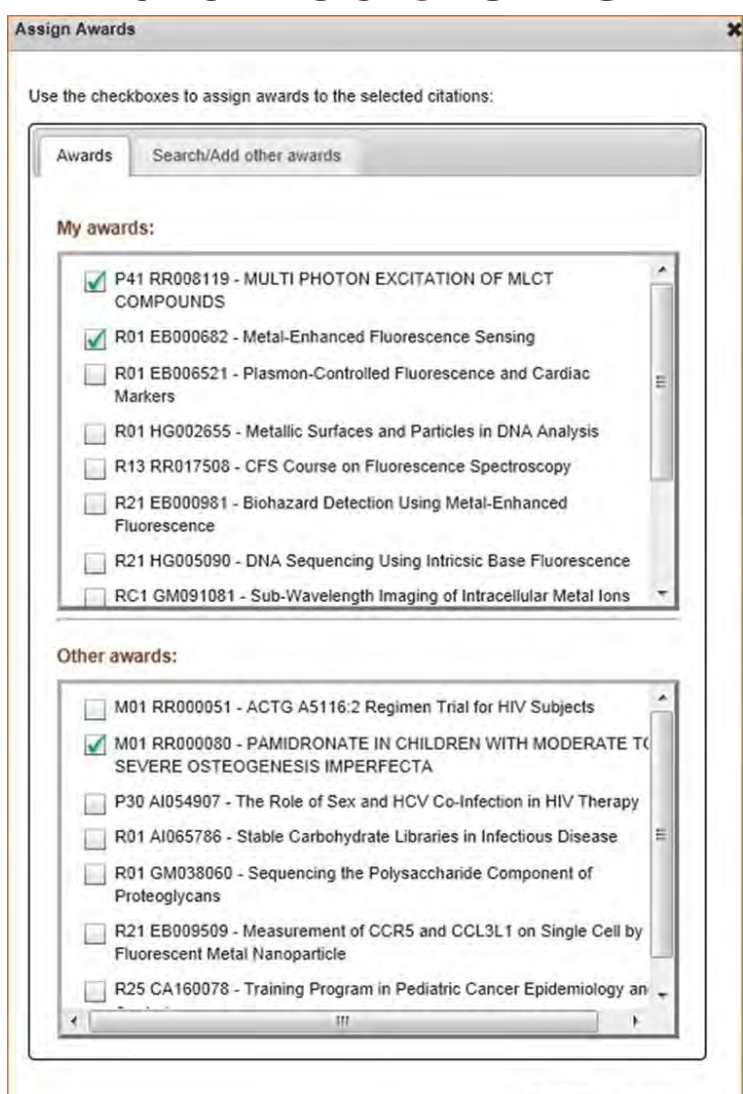

Save

Cancel

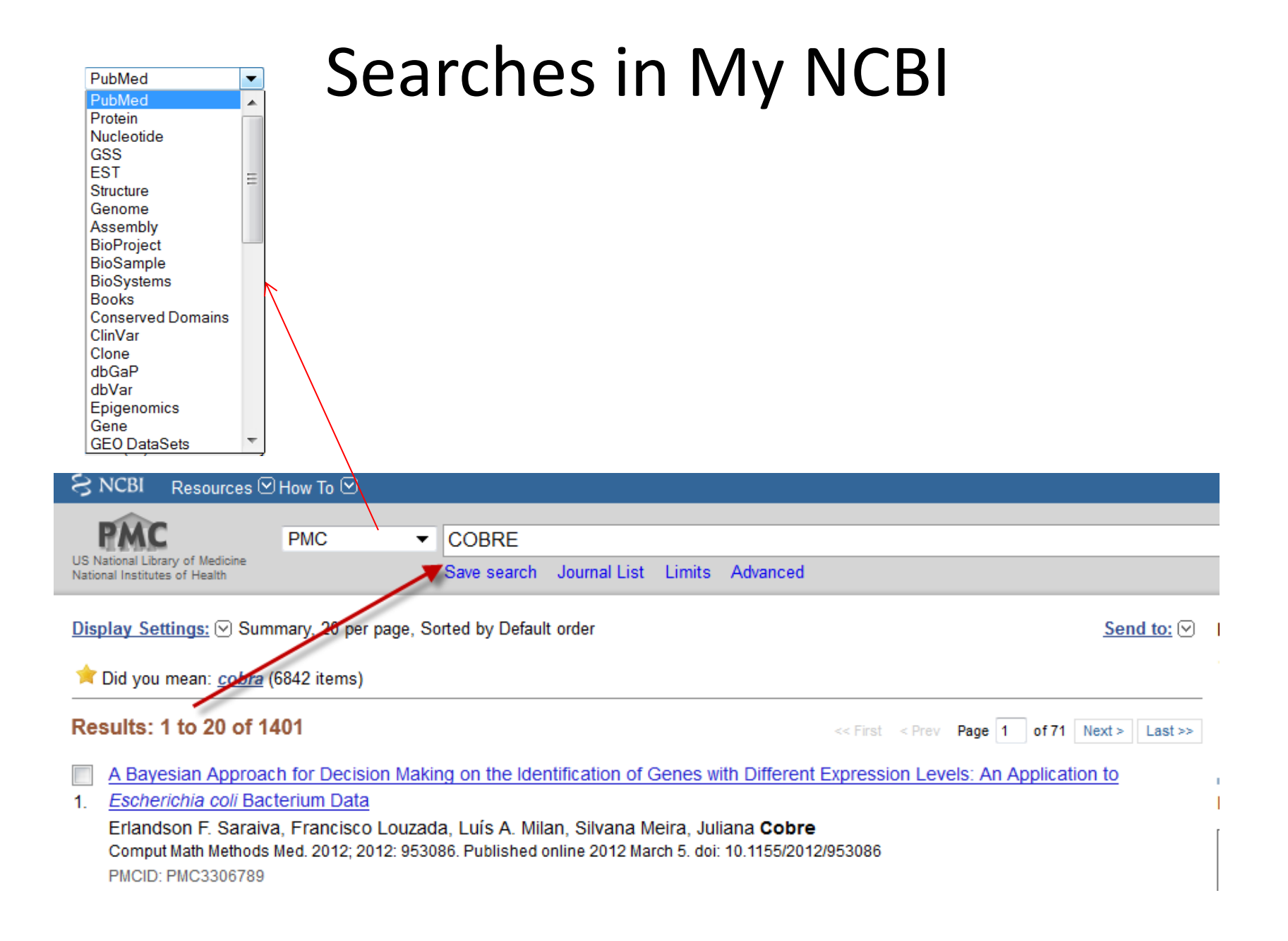

### Saving Your Search

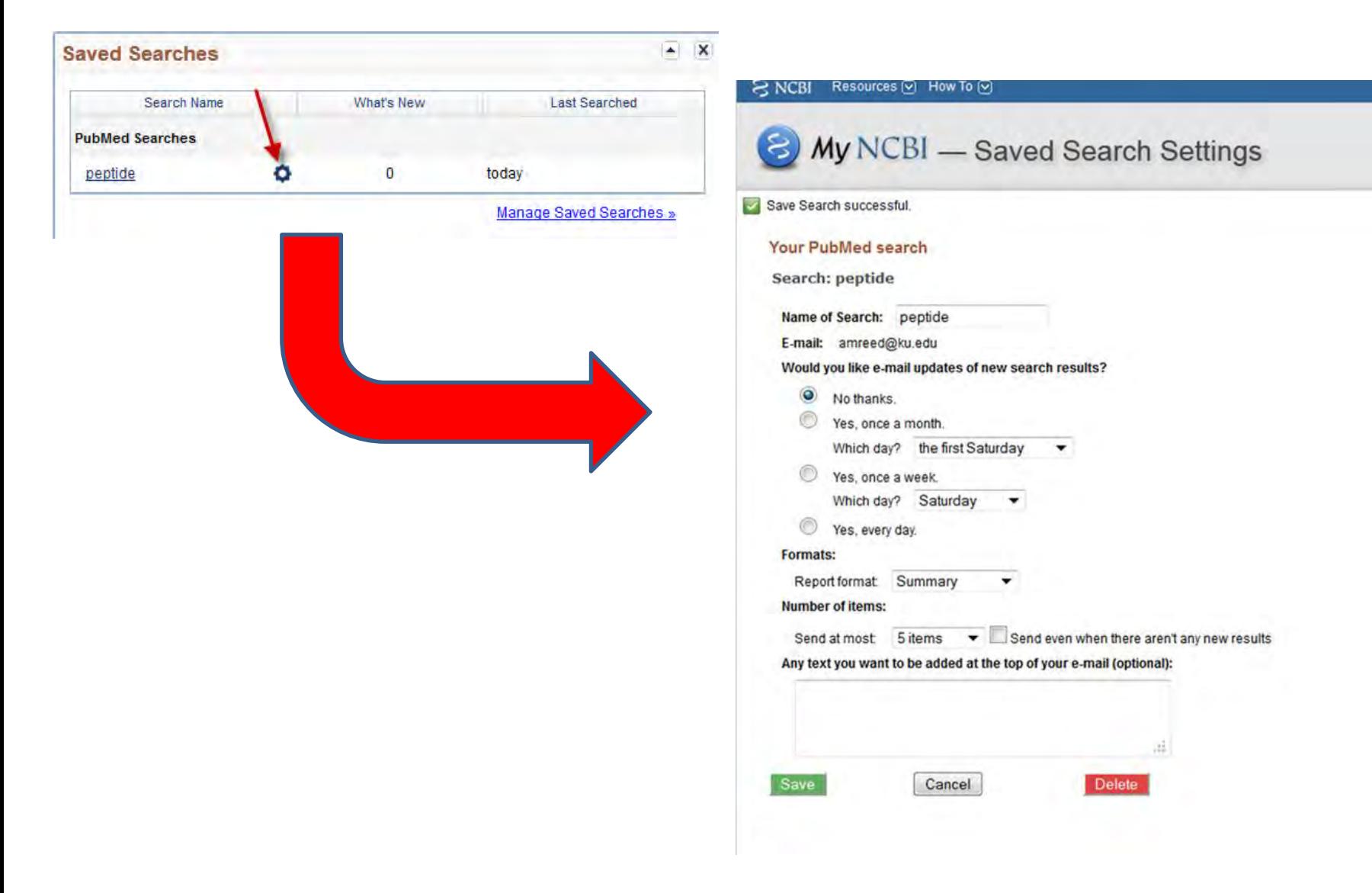

### Delegation

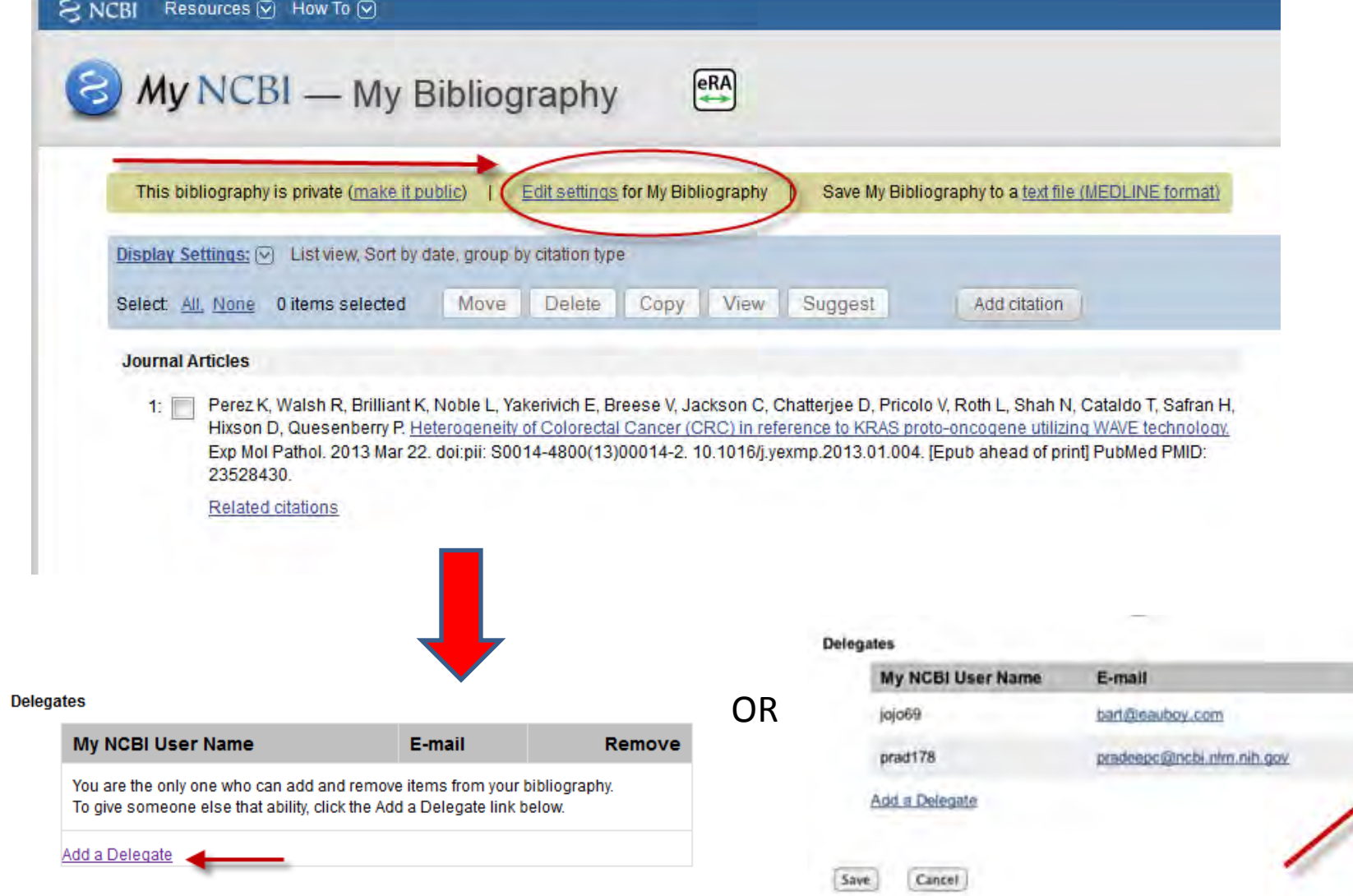

Remove

# How My NCBI Reduces PI Workload

- **Automated and Collaborative Methods to Track Publications** 
	- –Import citations directly from PubMed
	- –Automated matches of manuscript citations to PubMed records
	- –NIHMS paper-grant suggestions
	- –Recommendations from other authors
	- –Paper- grant associations by other authors
- **Year round management**
- **Live Public Access compliance status for every record**
- **Delegation**

### Questions?

• NIH Public Access Policy: <http://publicaccess.nih.gov/>

• My NCBI Help: <http://www.ncbi.nlm.nih.gov/books/NBK3833/>

# Alicia Reed

[amreed@ku.edu](mailto:amreed@ku.edu) or 864-7771